Estudiantes, Profesionales y Publico en General

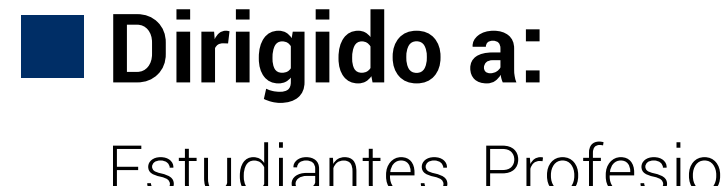

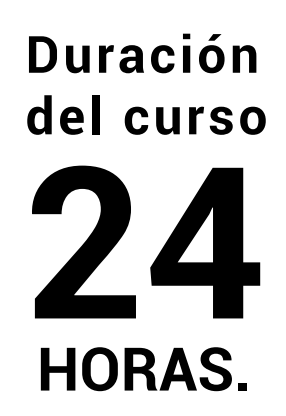

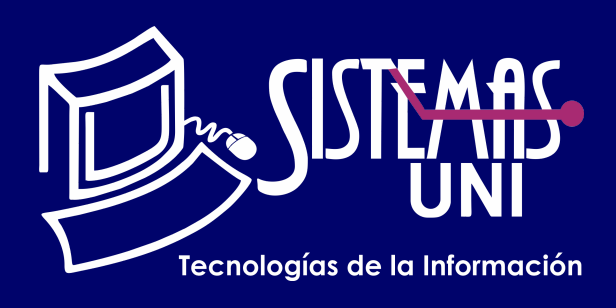

 $NF = PP + EF$ 

Será totalmentepráctica. Se realizarán entre 4 o 5 prácticas de las cuales se eliminará la nota más baja y se obtendrá un promedio (PP). Durante la última sesión se realizará un examen final (EF), el cual se promediará con la nota de prácticas y de esta manera se tendrá la calificación final

#### PROMEDIO DE PRÁCTICAS: NOTA FINAL:

PP=(PR1 + PR2 + PR3 + PR4 - MENOR (PR)

## **Modalidad Online**

#### Requiere una PC con las siguientes caracteristicas:

#### **Evaluación**

Este curso está orientado a personas que van a interactuar de forma reciente con el ordenador y necesitan de los conocimientos necesarios que le permitan incorporarse a tecnologías de información.

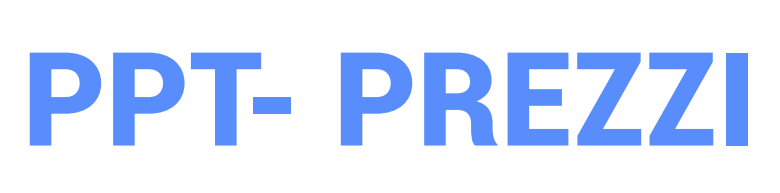

Conocimiento de un sistema operativo Windows 7 o superior.

Utilizar la nueva interfaz de Word, las nuevas características y sobre todo el uso de las nuevas tecnologías automáticas. Optimizar el uso del procesador de textos Word con la finalidad de la elaborar documentos empresariales y profesionales.

### **• Conocimientos Previos**

### **• El participante al final del curso sera capaz de :**

**www.sistemasuni.edu.pe**

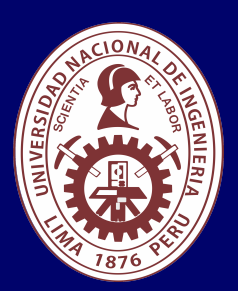

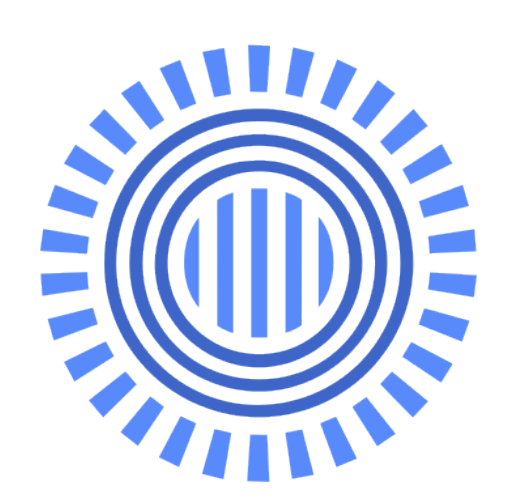

- Procesador 1GHZ o más rapido / en un chip (SOC).
- RAM 1GB para 32 Bits o 2GB para 64.
- Espacio Libre 16GB SO de 32 bits / 32GB SO de 64 bits.
- Una tarjeta gráfica DirectX 9, posterior o controlador WDDM 1.0.
- Pantalla 800x 600 resolución.
- Conexión a internet estable.

## **Conéctate a nuestras diferentes Plataformas Digitales:**

Telf.: 200 - 9060 Opción 1 E-mail: sisuni.info@uni.edu.pe  $\boxed{\textcircled{\;}}$  $\bigcirc$ 

- Empieza crear en modo OnLine.
- Platillas.
- Los Marcos
- Empieza a crear Desktop.
- Inserción de objetos.
- Las rutas.
- Agregar efectos.
- Presentar un Prezi.
- Generar Prezi.

# CLASE #01

- Transición de diapositiva.
- Efectos de entrada, énfasis, salida,trayectoria.
- Configuración de los efectos.
- Ensayar intervalos.
- Animaciones personalizadas.
- Hipervínculos externos e internos.
- Botones de acción.
- Transiciones y efectos
- Configurar y personalizar el álbum.
- Añadir títulos a las fotografías.
- Impresión y formas de impresión.
- Grabando un video con el comando
- Grabación de pantalla.
- Establecer el área de grabación.
- Activar el audio.
- Descarga de multimedia de Internet para una presentación
- Descarga de videos.
- Descarga de sonidos.
- Formatos de una presentación
- Formato pptx, pps, xpx, jpeg, gif, html, mht,swf, pdf, etc.
- Líneas guías.
- Color de fondo.
- Reemplazar temas y otros.
- Encabezados y pie de página.
- Patrones en una presentación.
- Presentaciones OnLine y configurar la presentación.
- Ver una presentación en el explorador.
- Descargar la presentación, distribución de diapositivas
- Directo en Power Point o llevando de Excel.
- Colocar imágenes en una diapositiva
- Modificar colores.

• Modificar formas y presentación de las imágenes, tipos de efectos a las imágenes.

- Insertar Autoformas y WordArt y Modificación de un objeto.
- Modificar la configuración 3D de un objeto.
- Girar y voltear objetos.
- Añadir sonido y video
- Insertar sonido desde la computadora.
- Insertar de un video en la presentación.

# CLASE #03 CLASE #04

# CLASE #02

- Novedades de Power Point.
- La Cinta de Opciones.
- Cambiar de vista.
- Métodos abreviados del teclado.
- Inicio de Power Point.
- Descripción de la pantalla principal.
- Tipos de vista de PowerPoint.
- Presentación de diapositivas.
- Vista Esquemas.
- Vista de Diapositivas.
- Creación de una presentación Básica.
- Cuadros de texto.
- Insertar texto en una diapositiva.
- Diseños de Power Point.
- Crear, editar o mejorar diapositivas.
- Guardar, Abrir y Cerrar presentación.
- Contraseña de documento.
- Correr o ejecutar una presentación.
- Formato y edición de textos.
- Crear listas.